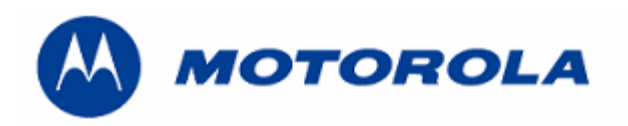

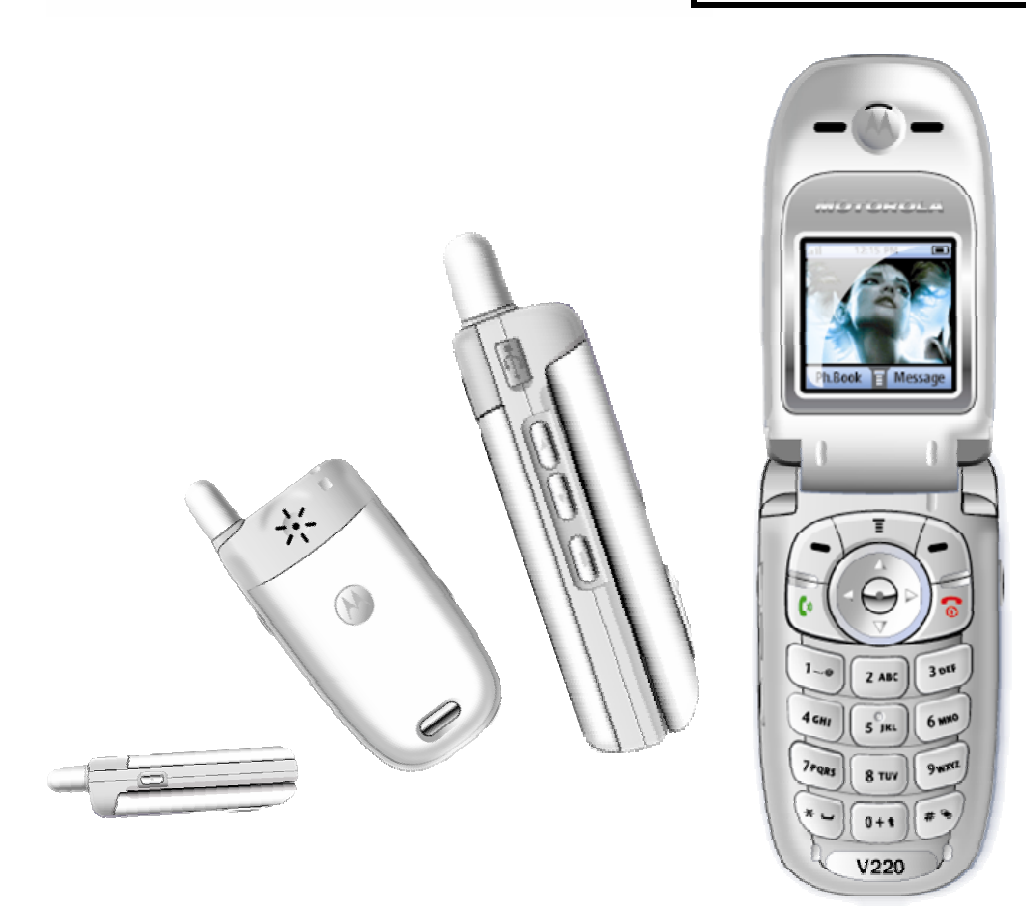

## **DEBUG GUIDE V220 LEVEL 3**

# **INDEX**

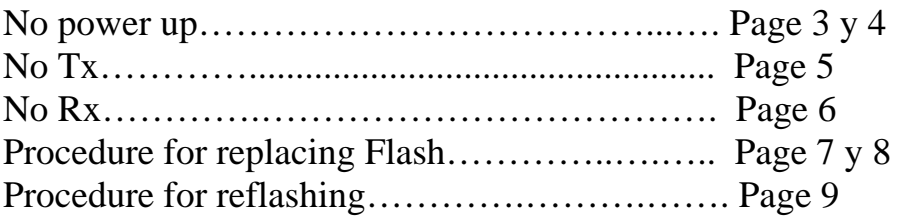

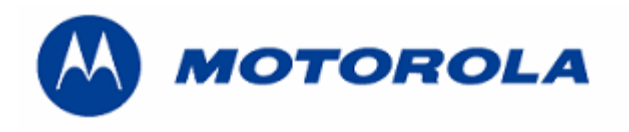

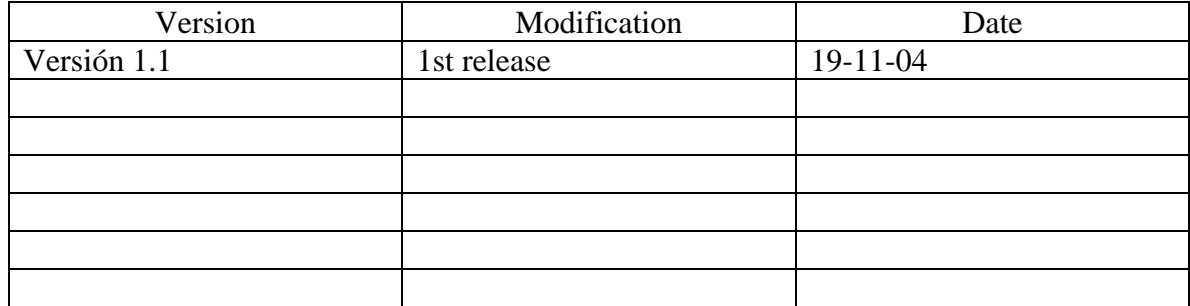

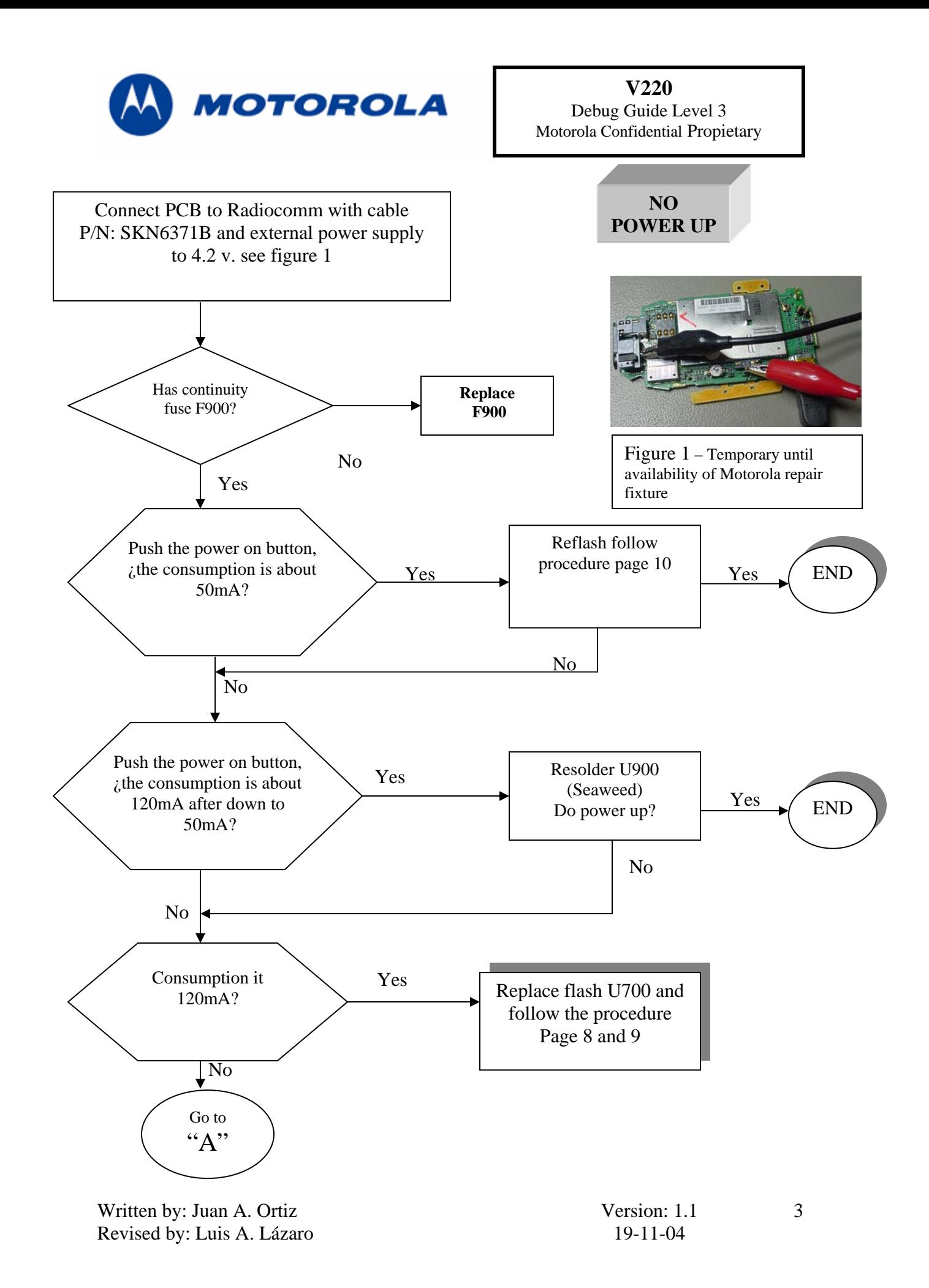

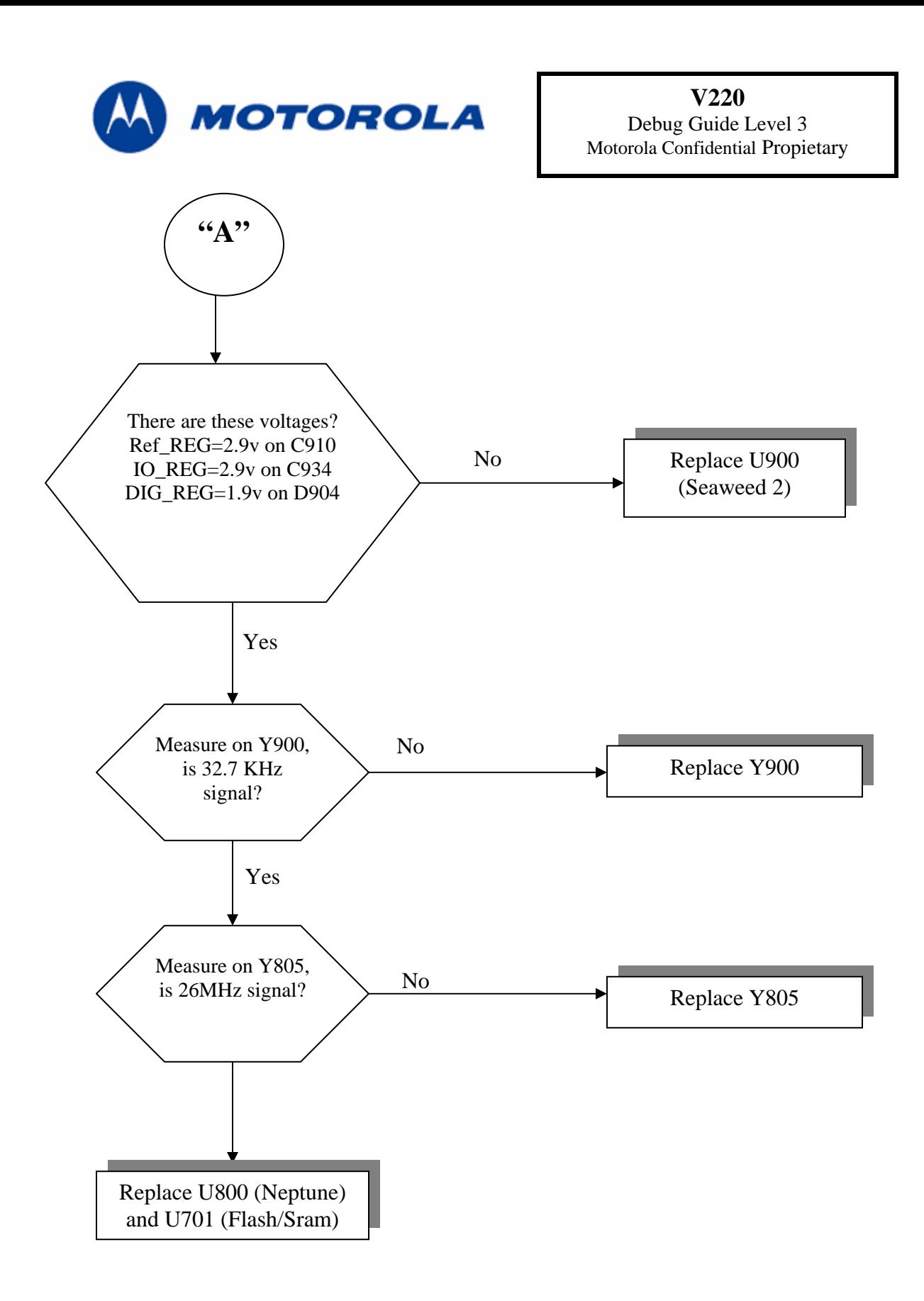

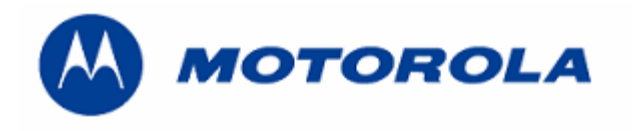

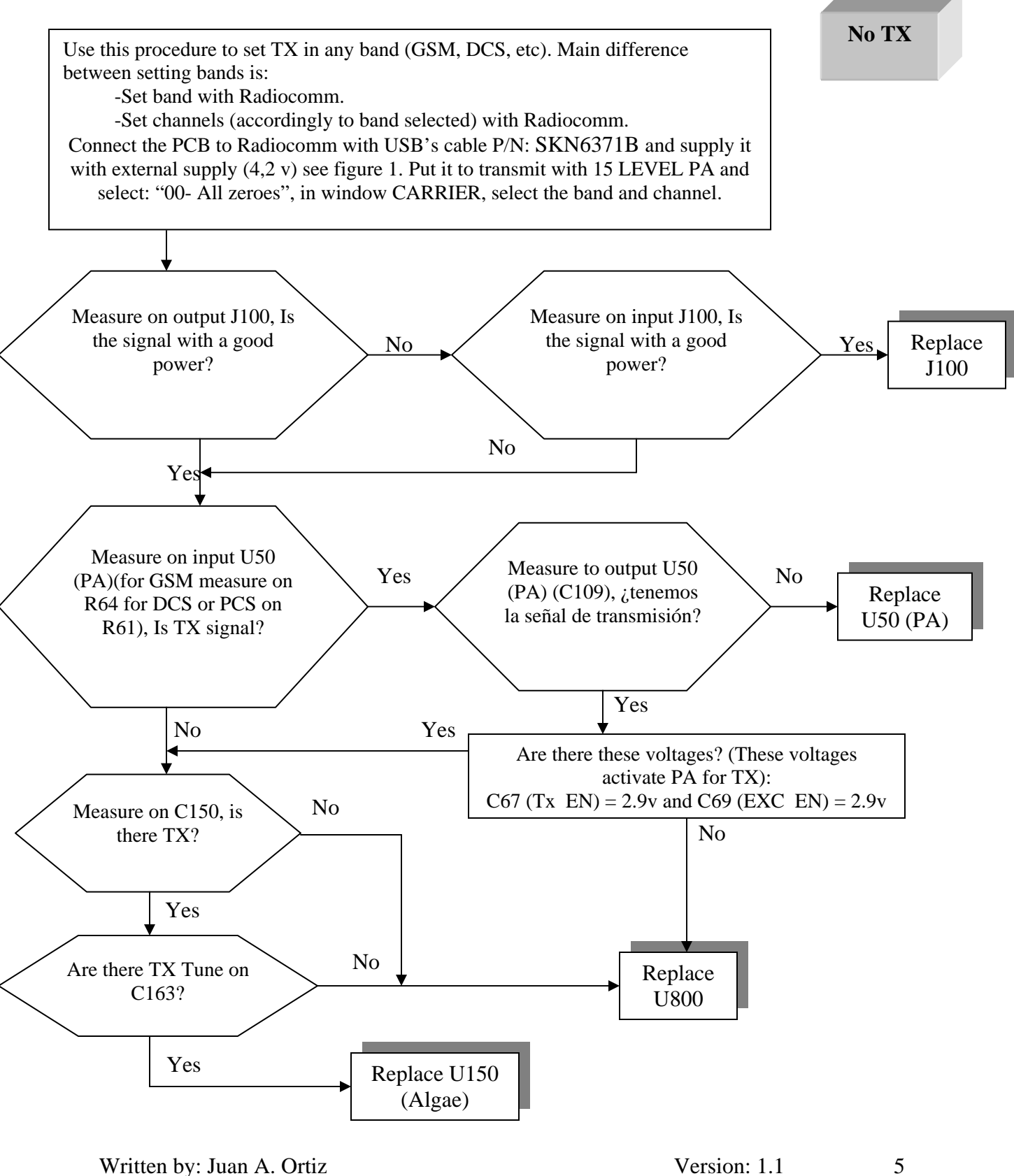

Revised by: Luis A. Lázaro 19-11-04

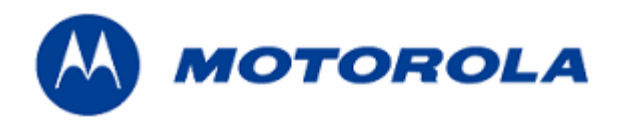

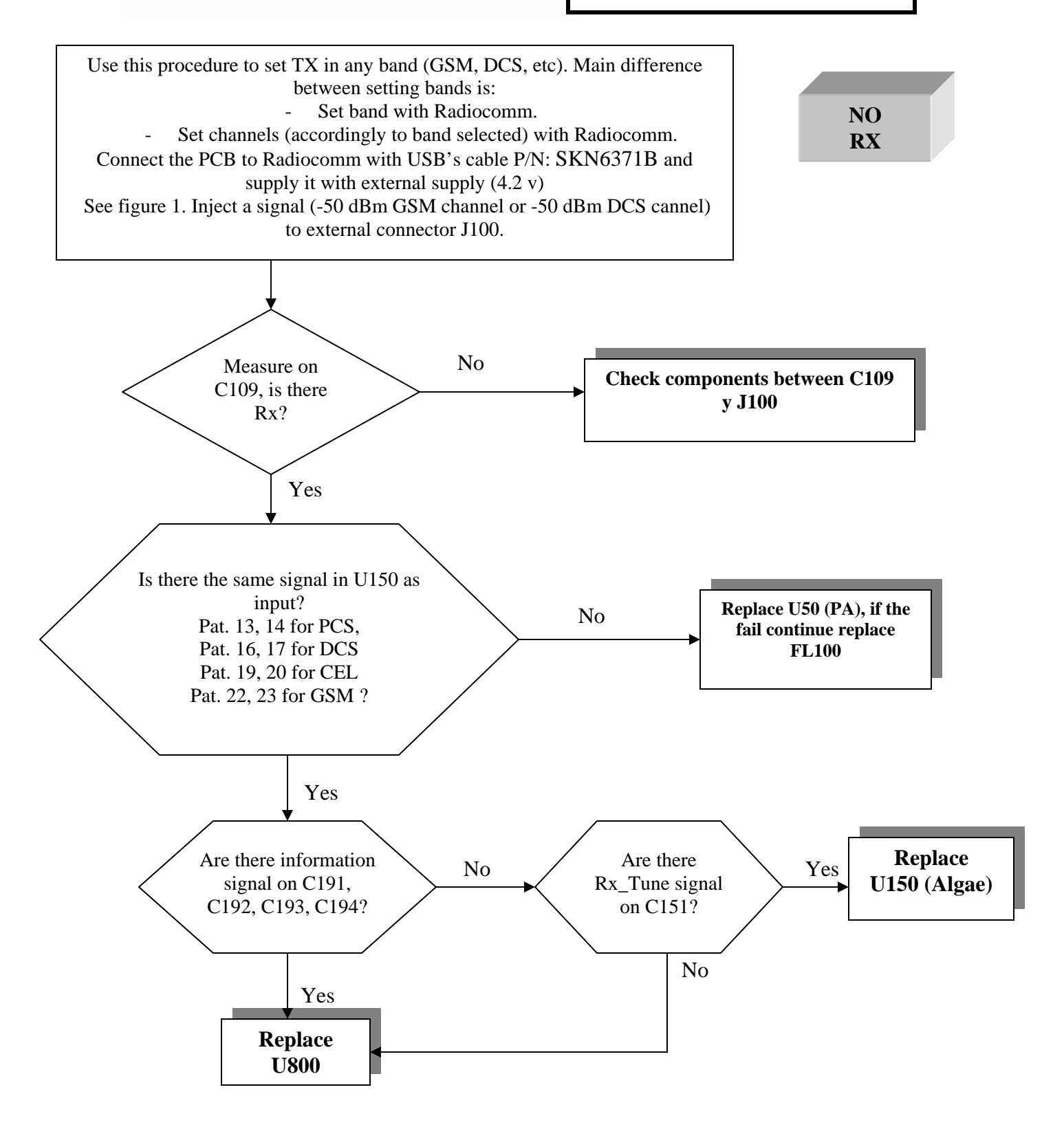

6

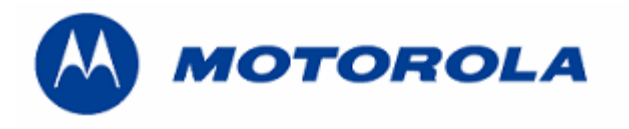

### **FLASH REPLACING PROCEDURE**

REQUIREMENTS: FOR THIS PROCEDURE WE USE, WINDOWS 2000, PST 6.8 or RSD AND RADIOCOMM 7.1.1 or higher ALWAYS

. – Connect phone to PC with WIN 2000 and PST 6.8 or higher (or RSD) and download 1 this software:

R364\_G\_0B.D1.09R\_LP0003\_DRM0001\_GMIC380001AA07C\_image.shx

- . Then restore IMEI, with Radiocomm 7.1.1: 2
	- Put the PCB in suspend mode.
	- Click in "GSM 2"
	- In STELEM/RDELEM write that information:

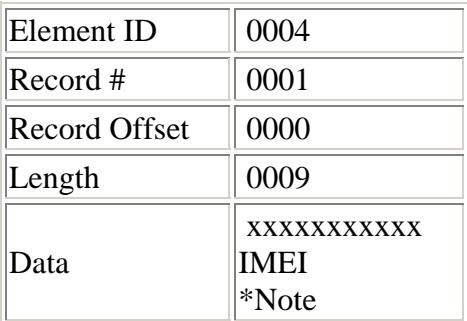

\*Note: Example for writing an imei:

Pcb's Imei

 $50907208063059$ For write in Data:  $0 8 3 A 0 5 0 9 2 7 8 0 6 0 0 3 9 5$ 

-Click on STELEM

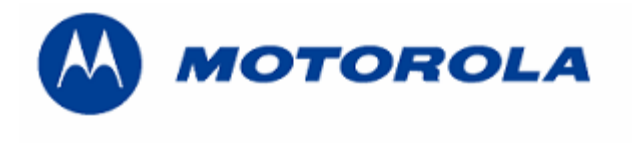

- . Then restore Subsidy Lock, with Radiocomm 7.1.1: 3
	- Put the PCB in suspend mode.
	- Click in "GSM 2"
	- In STELEM/RDELEM write that information:

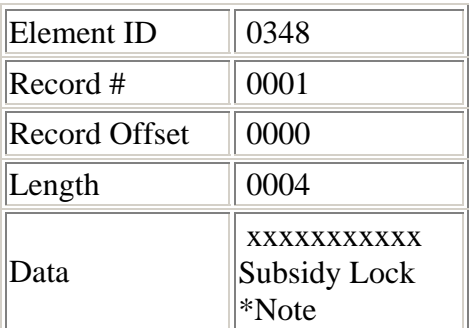

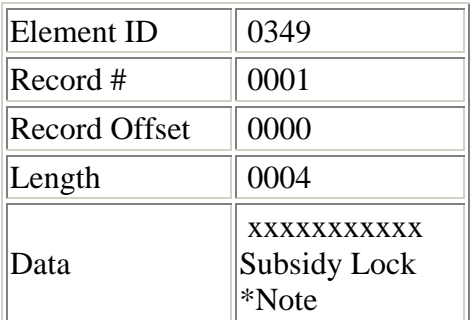

Note: Example for writing a subsidy lock: \*

-Click on STELEM

. - Then restore all NVM elements, with Radiocomm 7.1.1 4

. - After downloading last software's version, phasing the transceiver with GPGATE 5 and Master Reset and Master Clear.

To read the NVM / Seem Elements from a golden unit:

- 1. Connect the transceiver to Internal Radiocomm, INITIALIZE it and SUSPEND it.
- 2. Select PHONE and NV/SEEM.
- . 3. In PRODUCT select the platform
- 4. Select READ.
- 5. Save the NVM / elements with a product's name

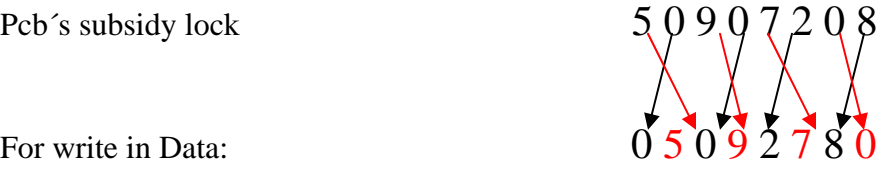

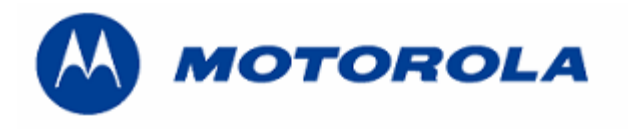

### **RECOVER THE REFLASH**

.- This procedure must be used for no power up, power down in standby itself or "blocked", failures.

#### REQUIREMENTS: FOR THIS PROCEDURE WE USE, WINDOWS 2000, PST 6.8 AND RADIOCOMM 7.1.1 ALWAYS

1. – Connect phone to PC with WIN 2000 and PST 6.8 or higher (or RSD), press keys  $*$ , # and Send and download this software:

R364\_G\_0B.D1.09R\_LP0039\_DRM0001\_JPG\_0B\_V220\_06\_00\_39R\_SE8545AXXL408C\_FDI.shx

. - Then restore all NVM elements, with the Radiocomm 7.1.1 or higher. 2

. - After downloading last software's version, phasing the transceiver with GPGATE 3 and Master Reset and Master Clear.